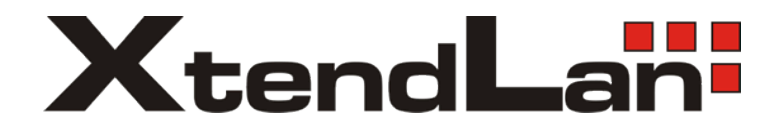

# **OTDR**

# **(Optical time-domain reflectometer)**

# **Uživatelský manuál**

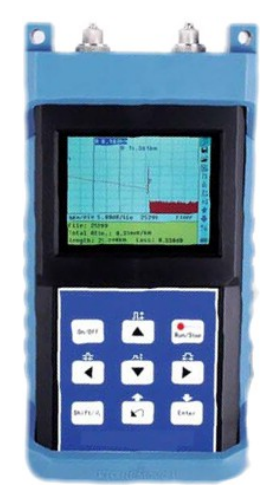

### **Bezpečnostní doporučení**

- Zařízení spadá do bezpečnostní třídy "Class3".
- Předpokládá se použití v rozmezí vlhkosti prostředí 20-90% a do nadmořské výšky 2000m.
- Zařízení nepoužívejte v prostředí nebezpečných pro vznik požáru nebo výbuchu.
- Je nepřípustné otevírat a zasahovat do prvků zařízení OTDR.
- OTDR je zařízením vybaveným laserovým emitorem, uživatel by se měl vyvarovat náhledu do optického rozhraní, zároveň není doporučené používat přístroj se zvětšovacími prostředky jako jsou mikroskopy nebo zvětšovací skla, také se vyvarujte náhledu do volného konce optického vlákna ve všech případech může dojít k nevratnému poškození lidského oka!
- Před měřením se ujistěte, že optický kabel není používaný a není připojený k dalším aktivním prvkům, může tak dojít k poškození přistroje OTDR.
- Zařízení obsahuje NiMH baterii, při delším nepoužívání přistroje ji vyjměte.

### **Základní použití a vlastnosti:**

- 1. měření délky vlákna nebo kabelu
- 2. měření vzdáleností mezi dvěma místy
- 3. lokalizování závad na kabelu
- 4. zobrazení ztrátových míst kabelu
- 5. měření útlumu trasy
- 6. měření útlumu mezi dvěma místy na kabelu
- 7. měření útlumu přechodů a spojek
- 8. meření a detekce odrazů

#### Vlastnosti:

- velký barevný displej s automatickou regulací jasu
- podsvícení displeje přistroje
- snadné použití vnitřního uživateslkého rozhraní
- funkce pro uložení výsledků
- RS232/USB komunikační port
- PC software pro analýzu a export výsledků
- autovypnutí pro úsporu životnosti baterie
- napájecí zdroj
- až 8 hodin provozu na jedno nabití akumulátoru

### **Rozhraní přístroje**

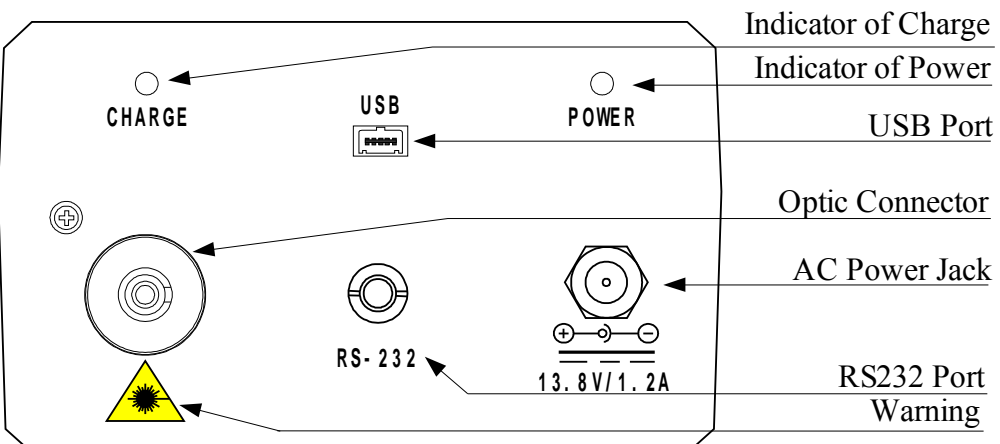

### **Fiber Optic Output**

FC/PC konektor pro připojení optickéh ovlákna

### **AC Power Jack**

Napájecí konektor: 13.8V SS/1.2A

### **Data Transfer Port**

Porty pro přenos dat do počítače

### **Power/Charge Indicator**

Kontrolka pro stav nabíjení a stav zapnutí přístroje

### **Uživatelské rozhraní**

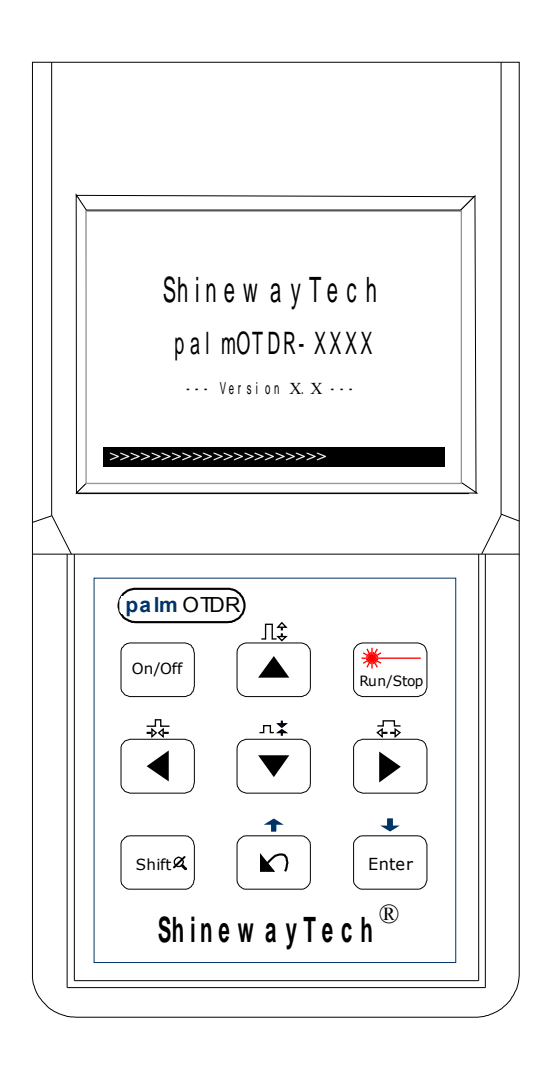

#### **[On/Off]**

Vypnutí/zapnutí přístroje

**[ ]**

Spouští nebo zastavuje měření

#### **[Enter]**

 Vstup do uživatelského rozhraní a potvrzení funkcí

 Společně s klávesou **[Shift/ ],** lze listovat seznamem událostí

- $\left[\frac{\blacktriangle}{\blacktriangle}\right]$  $\left[\frac{\blacktriangledown}{\blacktriangle}\right]$ 
	- Hlavní funkce:
	- $\triangleright$  Pohyb v MENU
	- Pro výběr funkcí
	- Pro nastavení parametrů

 Společně s klávesou **[Shift/ ]**, lze přibližovat nebo oddalovat zobrazení

### $\left| \left( \left| \left| \bullet \right| \right) \right|$

- Hlavní funkce:
- Pro vybírání parametrů
- $\triangleright$  Pro pohyb kurzorového kříže v grafu
- $\triangleright$  K přechodu na další stranu

 Společně s klávesou **[Shift/ ]**, lze přibližovat nebo oddalovat zobrazení horizontálně

## $\Gamma$   $\Omega$ <sup>1</sup>

Hlavní funkce:

- > Stornuje aktuální výběr
- Návrat do nadřazeného MENU
- Přepíná mezi informacemi v okněch

 Společně s klávesou **[Shift/ ]**, lze zpětně procházet seznamem událostí

### $[Shift/^{\alpha}]$

Klávesa pro rozšíření funkcí dalších kláves a nebo pro přepnutí pro

### **Obecný jev odrazu**

Pokud se pulz energie rozptyluje na rozhraní materiálů nebo prostředí, dříve či později dojde k odrazu, který lze přístrojem zaznamenat jako "špičky" v grafu.

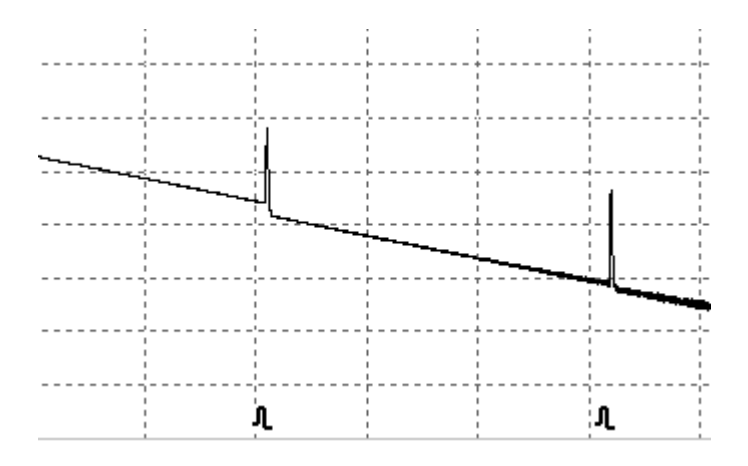

### **Obecný jev útlumu**

K útlumu dochází na trase v místě, kde se energie nerozptyluje a dochází pouze ke snížení úrovně intenzity paprsku ve vlákně.

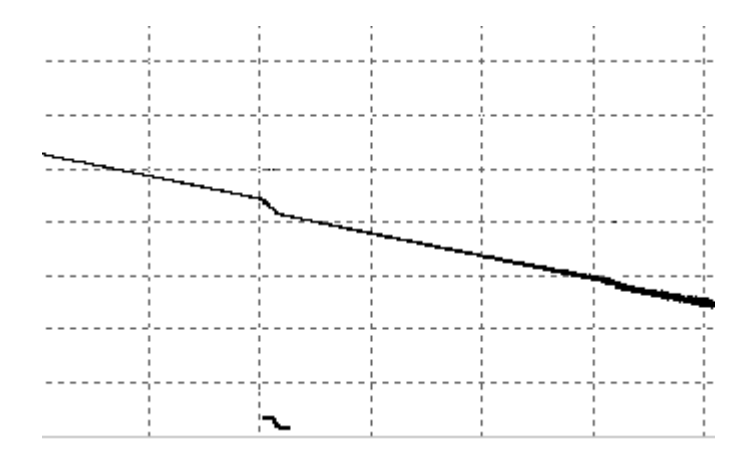

### **Obrazovka měření OTDR**

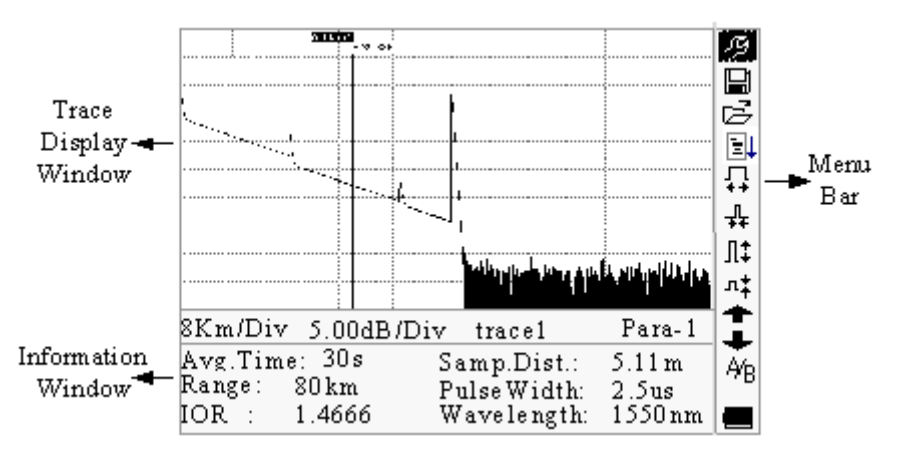

- Trace display window okno grafu průběhu meření na trase
- Information window hodnoty na aktuální pozici kurzoru nebo hodnoty úseku měření
- Menu bar další volby a funkce

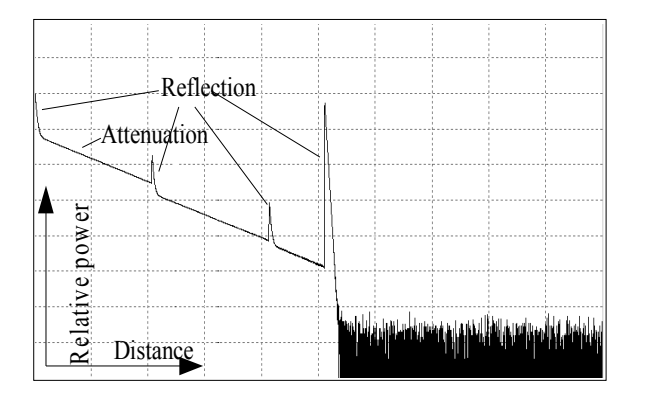

- Reflection odrazy
- Attenuation útlum
- Relative power relativní úroveň signálu
- Distance vzdálenost

### **Použití kurzorů A/B**

Kurzory jsou vhodné pro odečtení rozdílů urovní ve sledovaném úseku trasy pro rozdílové hodnoty parametrů jako jsou délka úseku a jeho útlum.

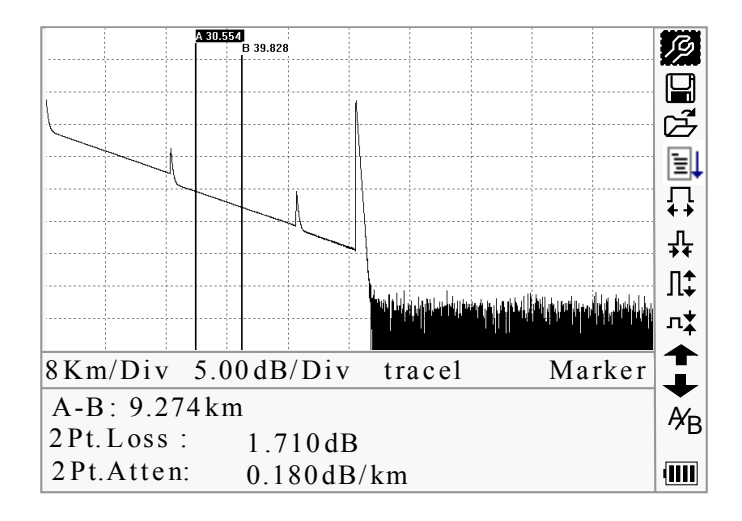

- "A-B" vzdálenost mezi kurzory
- "2 points loss" ztráta mezi kurzory
- "2 points attenuation"- ztráta v přepočtu na jednotku délky

### **Ikony v hlavním MENU**

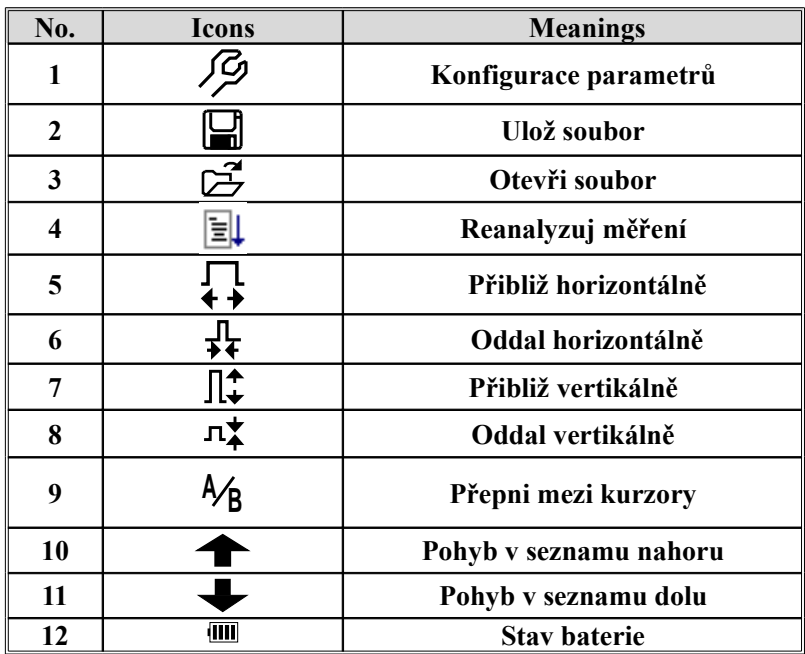

## **Konfigurace parametrů**

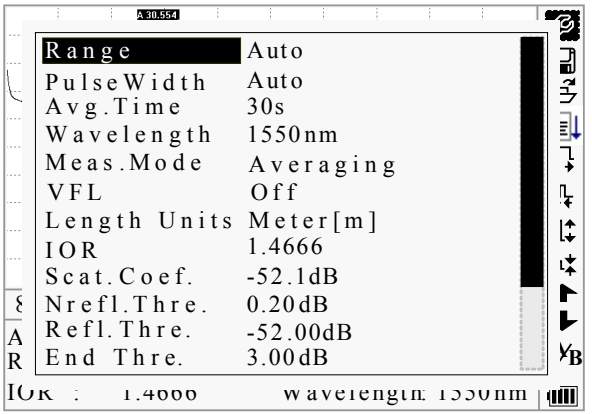

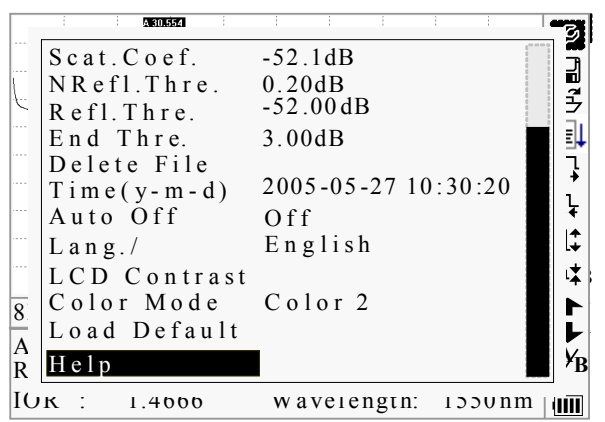

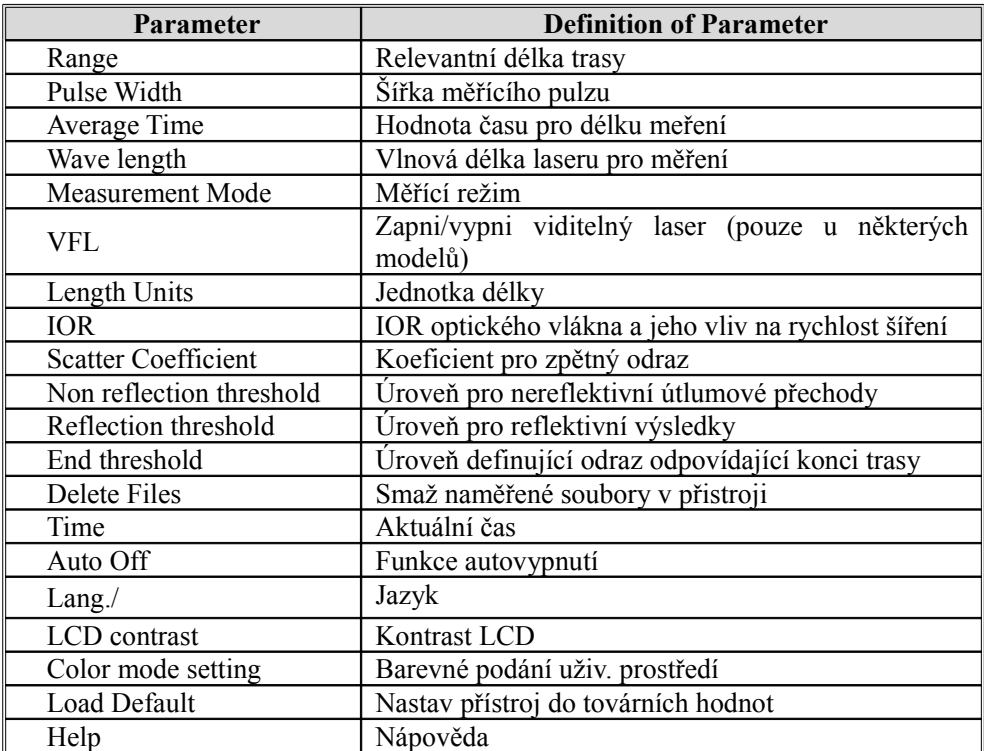

### **Měření přístrojem OTDR**

- **Před měřením se ujistěte, že kabel nebo vlákno nejsou připojeny k žádnému aktivnímu optickému zařízení, jinak hrozí riziko zničení přístroje!**
- Před měřením očistěte optický konektor FC/PC
- Měření funkcí "auto" se využívá v případě neznalosti parametrů kabelu a neznámé délky vedení
- Pro automatické měření stiskněte [Run/Stop], následuje měřící proces:

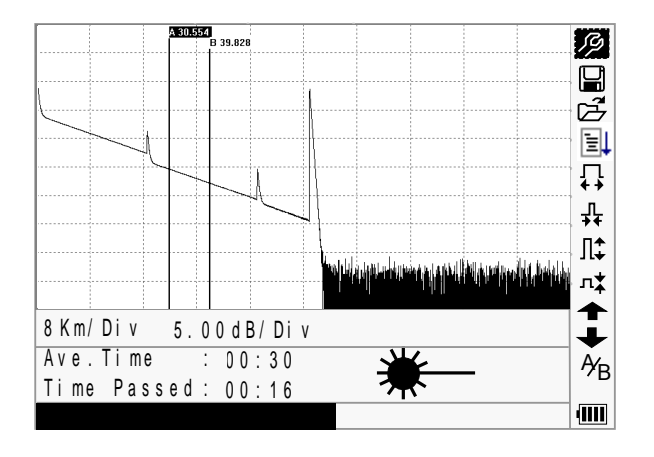

• výsledek měření se pak ihned zobrazí na displeji:

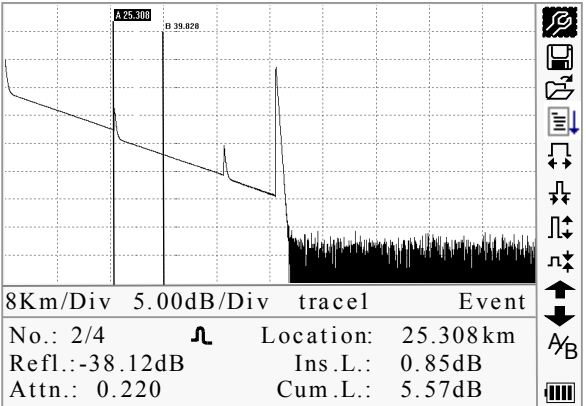

### **Uložení výsledků**

Naměřené výsledky lze uložit do interního souboru, v ikonovém menu vyberte s pomocí

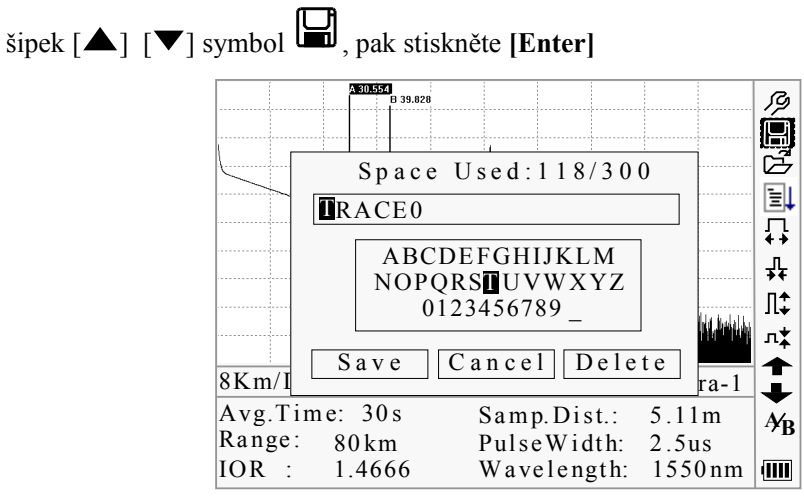

- Zadejte název souboru: použijte  $[\triangle]$ , $[\blacktriangledown]$ , $[\triangle]$ , $[\triangleright]$  k výběru písmen z tabulky abecedy
- Uložit: použijte  $[\triangle]$ , $[\blacktriangledown]$ , $[\triangle]$ <sub>,</sub> $[\triangleright]$ k přesunu na tlačítko "Save", pak **[Enter]**
- Smazání písmen v názvu: užijte  $[\triangle]$ , $[\blacktriangledown]$ , $[\triangle]$  k přesunu na "Delete", pak **[Enter]** k smazání písmena v políčku s názvem souboru
- Místo ve vnitřní paměti: 118/300 znamená že je již uloženo 118 souborů v paměti s místem pro celkových 300

### **Přehrání výsledků do počítače**

Výsledky měření lze nahrát do počítače s pomocí dodávané utility.

- Nainstalujte software pro PC
- Vypněte OTDR
- Připojte OTDR k PC pomocí RS-232/USB kabelu
- Zapněte OTDR a pošlete data z přistroje do PC s aplikací

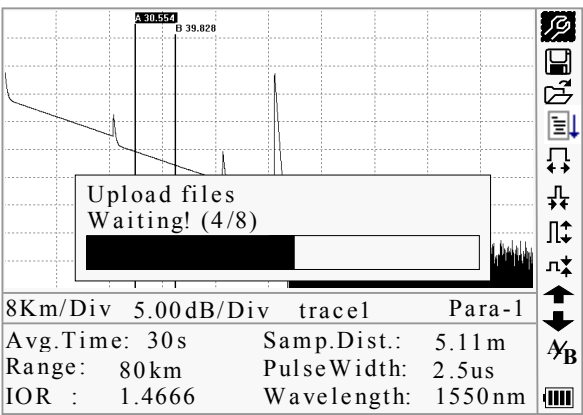

### **Výměna baterie**

- Baterií pro přístroj je NiMH akumulátor.
- Skladovací teplota baterie je 15-30°C, je doporučeno volit prostředí s nízkou vlhkostí.
- Pokud přístroj nepoužíváte déle jak dva měsíce, je doporučeno preventivně nabíjet baterii pak každý další měsíc.
- Pro výměnu sejměte zadní kryt, vyjměte baterii (chargeable battery) a odpojte její přívod (jack for chargeable battery) od přístroje.
- Pod hlavní baterií se nachází baterie (RTC clock battery) pro zálohu chodu interních hodin reálného času.

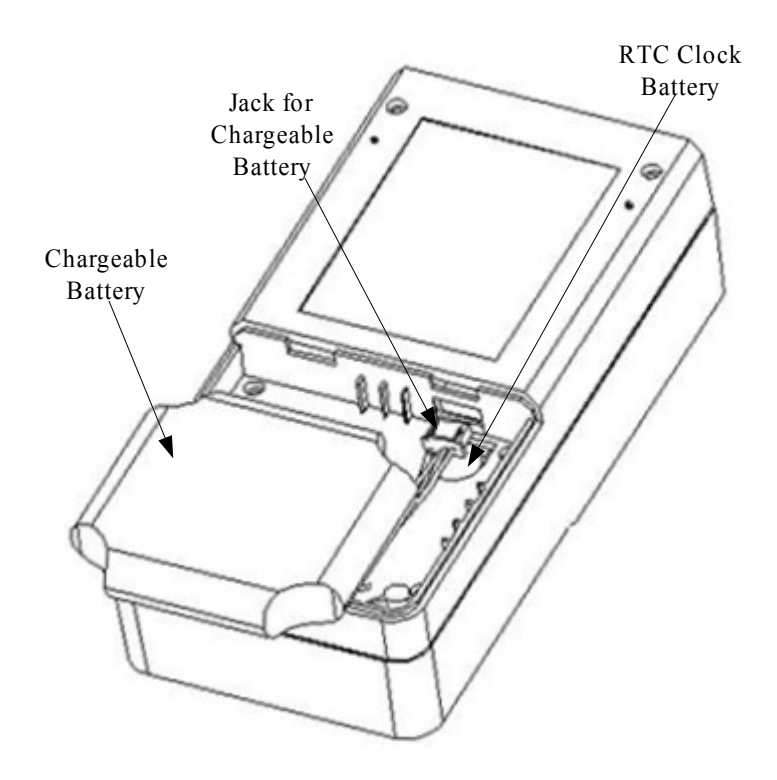

#### **Čištění konektoru optického rozhraní**

Konektor pro připojení měřeného vlákna musí být čistý, pro jeho očišteění můžete použít prostředky se stopami alkoholu. Při nepoužívání přístroje vždy používejte krytku konektoru! Průměr optického jádra vlákna a měřícího konektoru je 9um, prach a nečistoty mají rozměry od 1/100 do 1/1/10um, v případě jejich výskuty v měřícím konektoru tak snižují výkon a přesnost měření přístroje.